## **Checking Student Email**

## Go to <u>http://365.mcpss.com</u> Login with student district username and password Then when you are logged into SharePoint site. Select the app launcher (waffle)

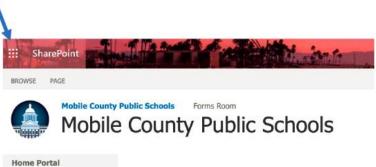

Recent Recycle Bin

Employee Office 365 Resources

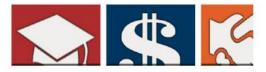

Now select Outlook

You also have access to your OneDrive, Word, PowerPoint etc.

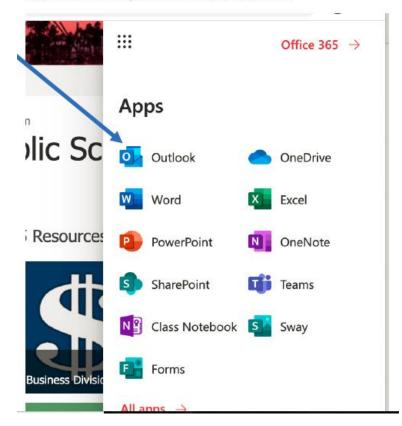